# Инструкция

по включению/отключению Услуги sms-оповещения для абонентов сети Тейла

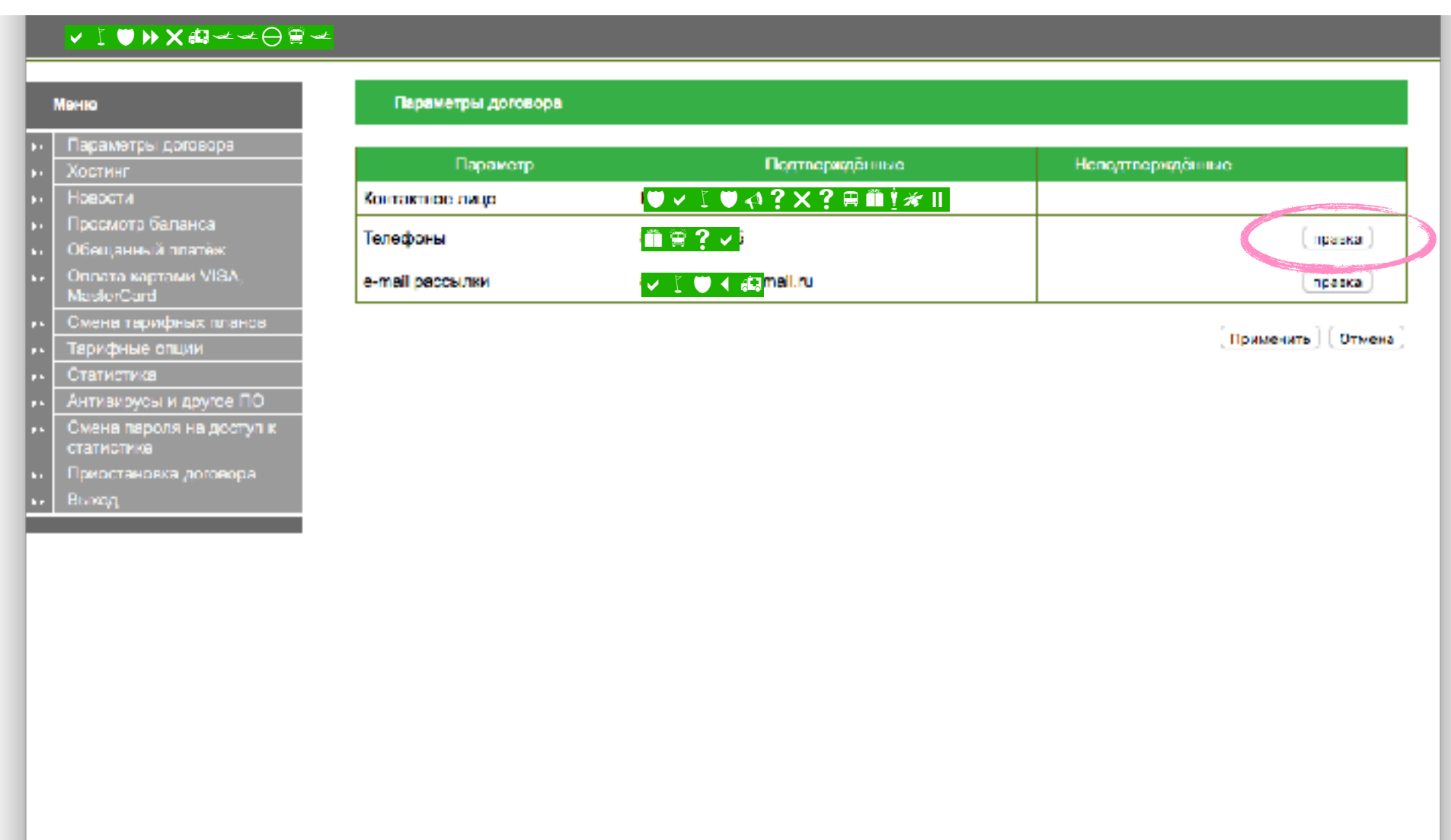

#### Редактирование отправки smsсообщений в Личном кабинете

Нажмите кнопку «Правка», напротив контактного номера телефона (пункт меню «Параметры договора»)

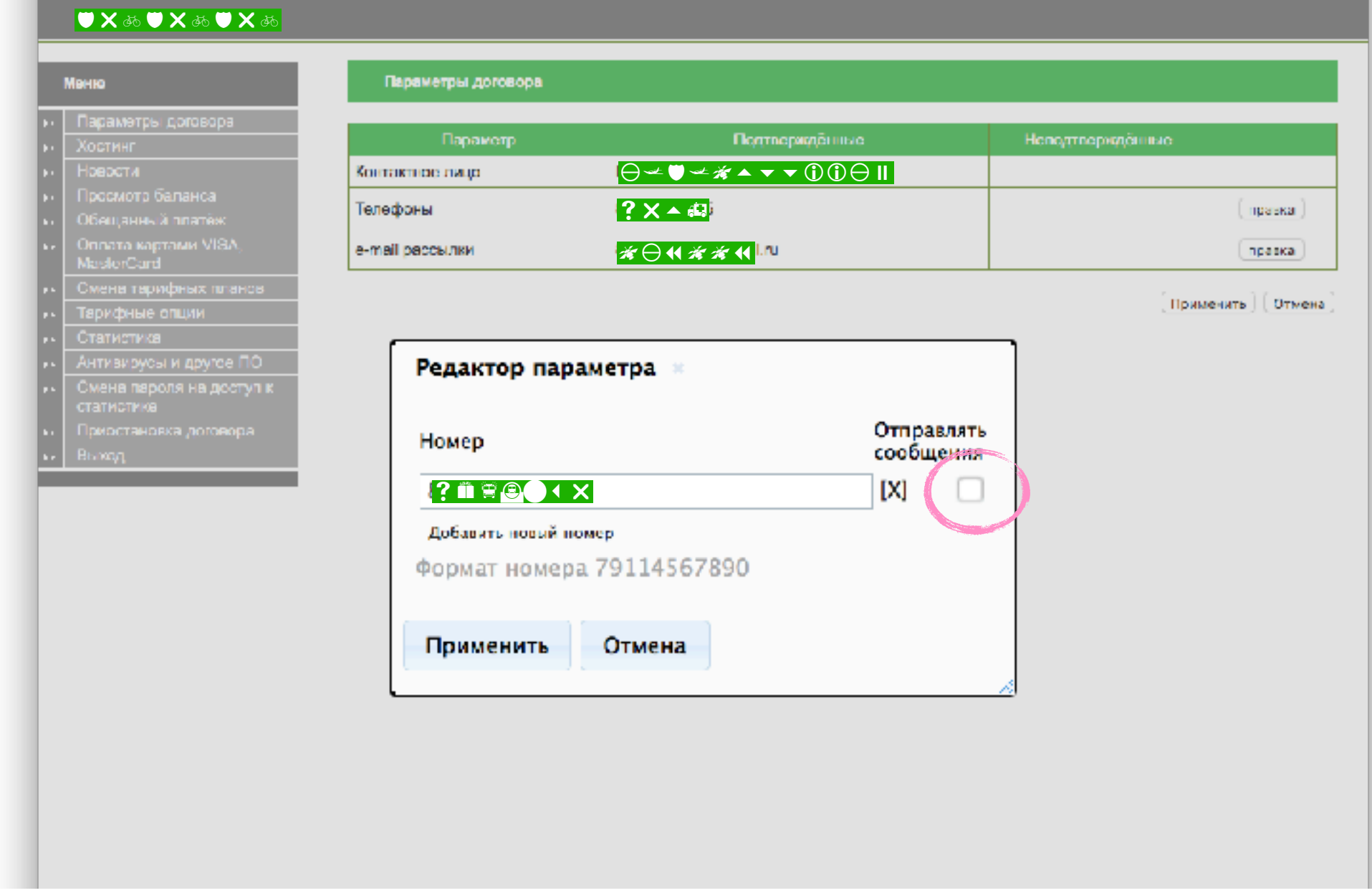

## Окно «Редактор параметра»

В окне параметров снимите флаг «Отправлять сообщения»

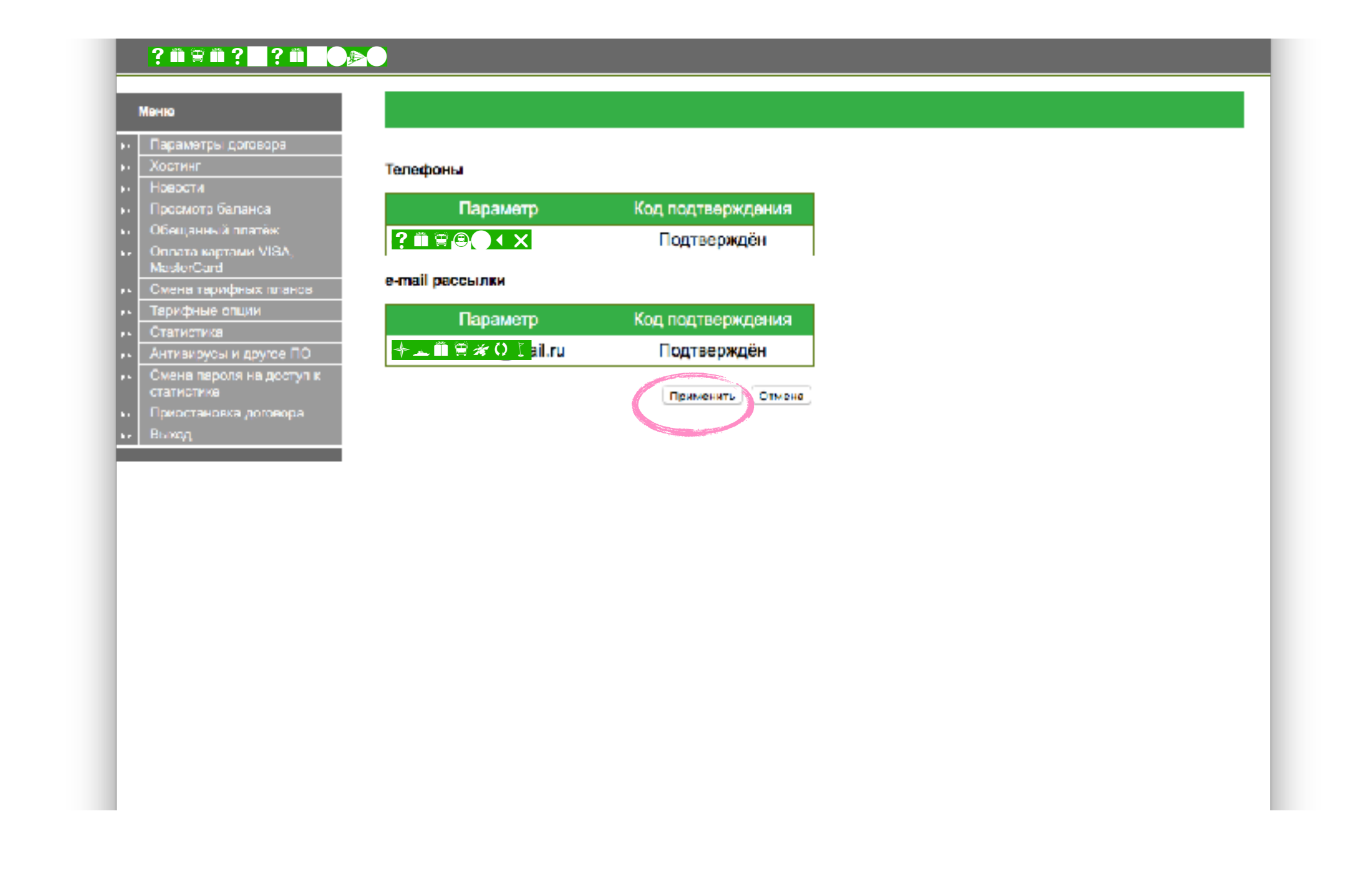

#### Окно подтверждения параметров Нажмите кнопку «Применить»

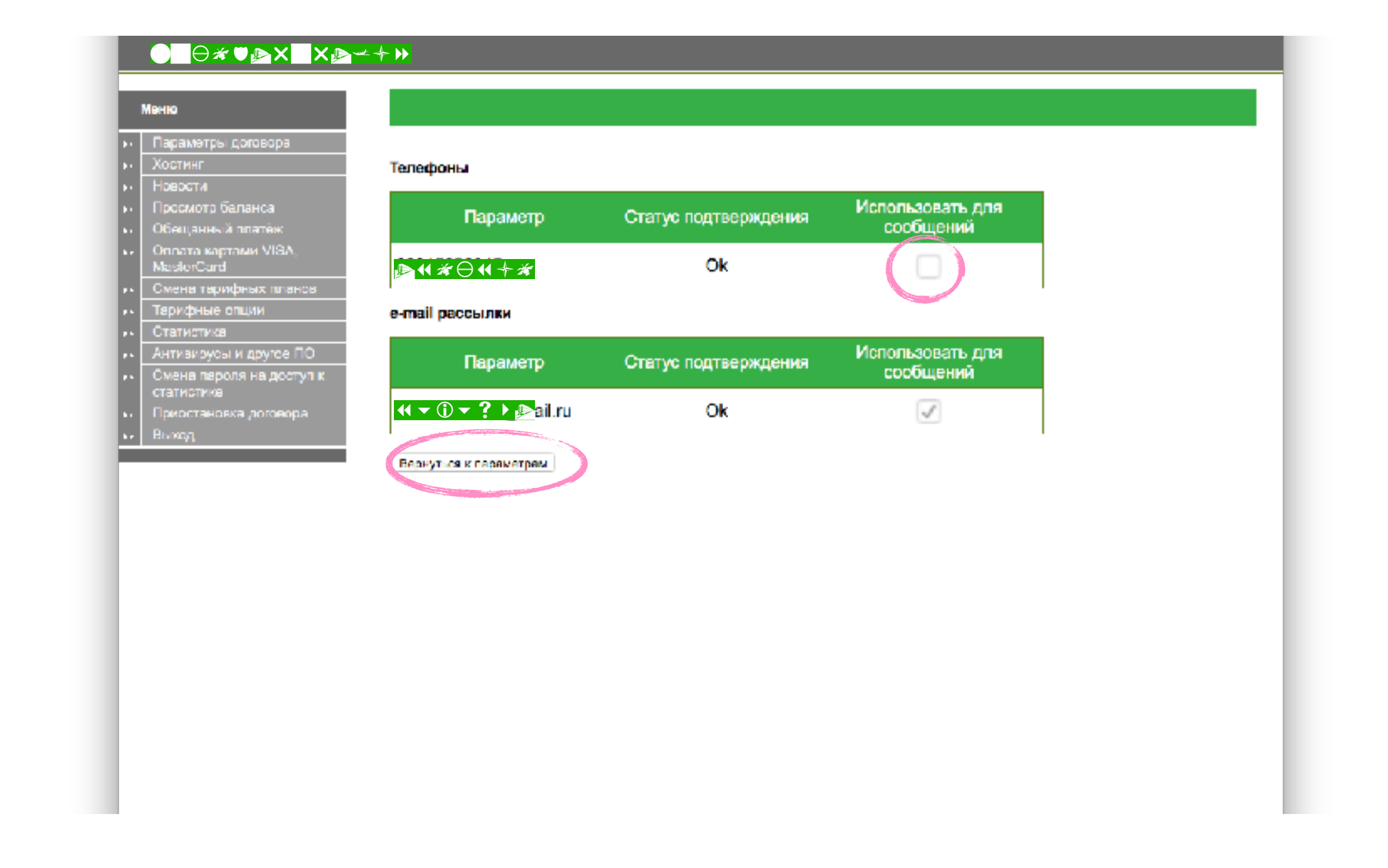

#### Окно подтверждения параметров Нажмите кнопку «Вернуться к параметрам»

### 8 (812) 339-60-00 [www.teyla.ru](http://www.teyla.ru) [support@teyla.ru](mailto:support@teyla.ru)

Техническая поддержка работает для Вас ежедневно с 9.00 до 23.00.

В другое время Вы можете воспользоваться автоответчиком и записать Ваше сообщение. Наши специалисты свяжутся с Вами.

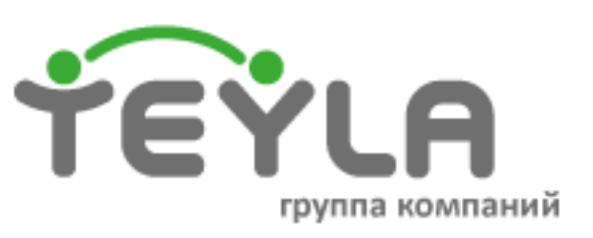